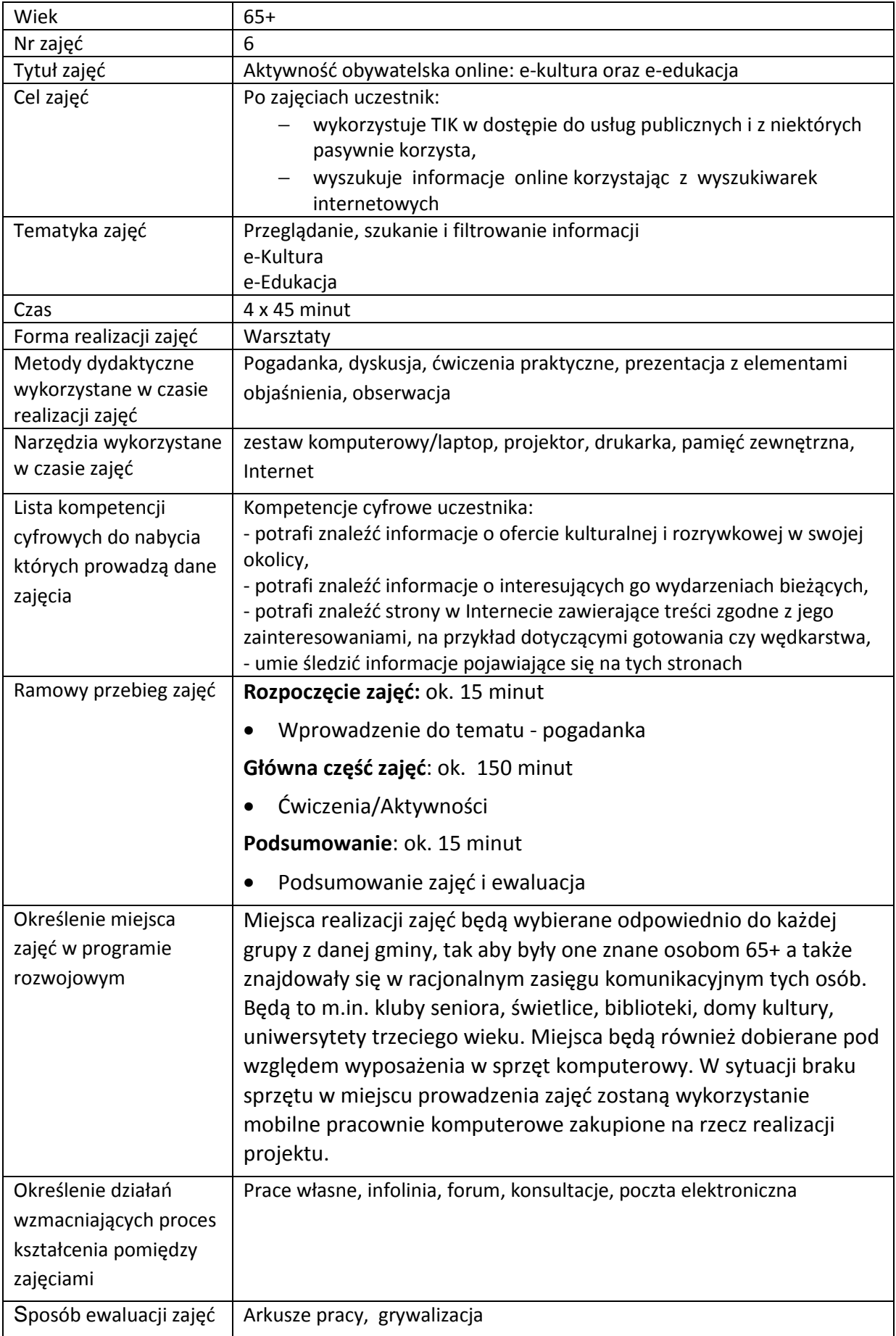

# **Przebieg zajęć**

# **Część 1.**

## **Wprowadzenie do tematu**

Wyjaśniamy uczestnikom zajęć co to jest informacja, jakie są sposoby przeglądania, szukania i filtrowania informacji w Internecie. Jak możemy je wykorzystać, np. możemy na stronie kina zarezerwować bilet do kina na konkretną godzinę. Wiedząc że w szkole jest dziennik elektroniczny możemy podejrzeć oceny oraz frekwencję naszego wnuczka.

## **Zadajemy pytania**

Z czym kojarzy im się słowo informacja?

## **Słuchamy odpowiedzi słuchaczy, następnie podsumowujemy:**

Informacja oraz jest wykorzystanie ma ogromne znaczenie na każdej płaszczyźnie życia. Postęp technologiczny jest świetnym przykładem wykorzystywania informacji, ponieważ jego tępo opiera się w bardzo dużej mierze na jakości oraz szybkości przesyłanych i otrzymywanych informacji.

## **Zadajemy pytania**

Czy chodzą czasami do kina lub do teatru?

## **Słuchamy odpowiedzi słuchaczy, następnie podsumowujemy:**

Opowiadamy o możliwości rezerwacji biletu oraz miejsca na sali w kinie online i odebrania go w kasie przed seansem.

### **Zadajemy pytania**

Czy kojarzą termin "dziennik elektroniczny"?

# **Słuchamy odpowiedzi słuchaczy, następnie podsumowujemy:**

Opowiadamy o dziennikach elektronicznych. Szkoły co raz częściej przechodzą z dziennika tradycyjnego na elektroniczny ze względu na korzyści płynące z posługiwania się nim oraz tempem i rozwojem technologii informacyjnych. Rodzice dzieci, które uczą się w szkole posiadającej dziennik elektroniczny mogą na bieżąco śledzić aktywność dziecka w szkole, widzą jego oceny z poszczególnych przedmiotów, frekwencję na zajęciach, uwagi, zadane prace domowe i zbliżające się sprawdziany. Nie muszą po te informacje iść specjalnie do szkoły lub dzwonić do wychowawcy.

# **Część 2.**

## **Warsztaty**

Wyszukujemy informacje w Internecie

### **Zadanie**

- Prosimy aby uczestnicy włączyli komputery i stworzyli na pulpicie folder ze swoim imieniem
- Prosimy aby w folderze ze swoim imieniem stworzyli dokument "e-usługi.docx"

Sprawdź czy uczestnicy mają stworzony na pulpicie folder ze swoim imieniem oraz dokument.

## **Zadanie**

- Prosimy aby otworzyli przeglądarkę internetową Mozilla FireFox
- Prosimy aby w adresie strony wpisali "https://www.google.pl"
- Wspólnie wyszukujemy, przeglądamy oraz filtrujemy informacje związane z tematami: "ekultura", "e-edukacja"

### Opowiadamy o e-usługach i poszukiwaniach usług online w Internecie

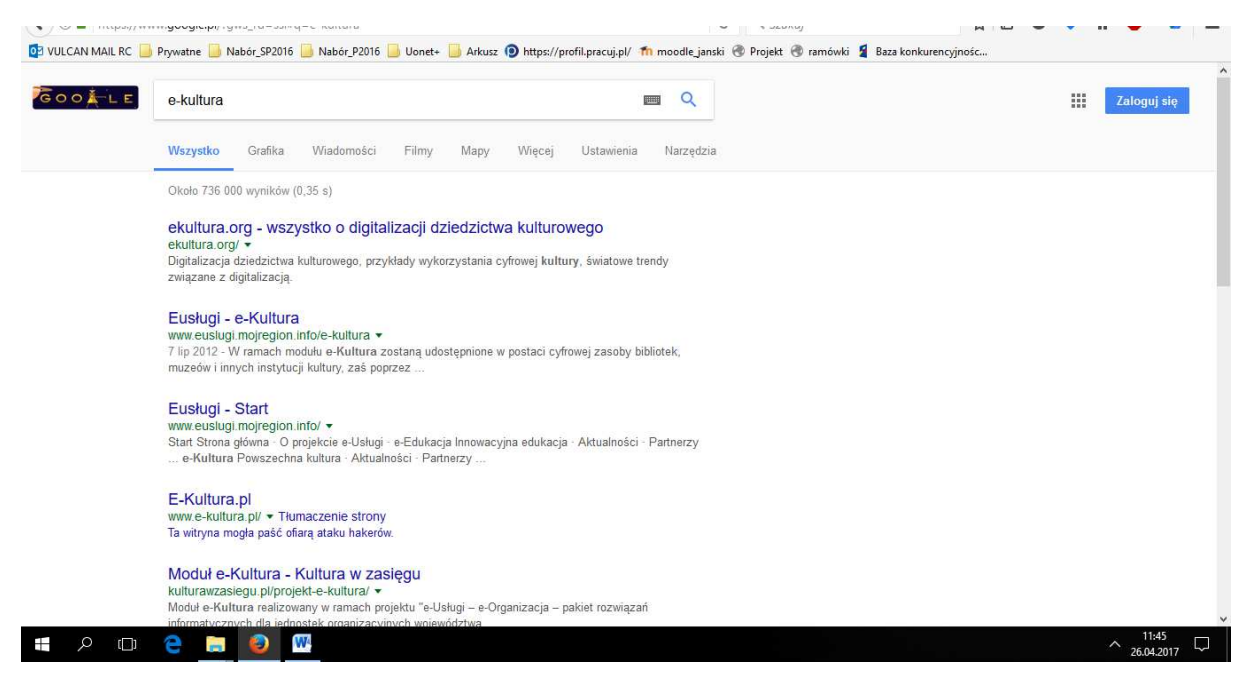

**Rysunek 1 Widok wyszukiwania informacji w Google** 

### **Zadanie**

• Prosimy aby w adresie strony wpisali adres przykładowego serwisu o kulinariach: Kwestia smaku "www.kwestiasmaku.com" oraz przeanalizowali zawarte w nim informacje

• Prosimy aby w adresie strony wpisali adres przykładowego serwisu o wędkarstwie: Wędkarstwo Lucio "www.wedkuje.pl" oraz przeanalizowali zawarte w nim informacje

#### **e-Kultura: rezerwujemy bilet do kina**

### **Zadanie**

- Prosimy aby w adresie strony wpisali "https://www.google.pl"
- W wyszukiwarce wpisali słowo "Helios"
- Wybrali pierwszy link

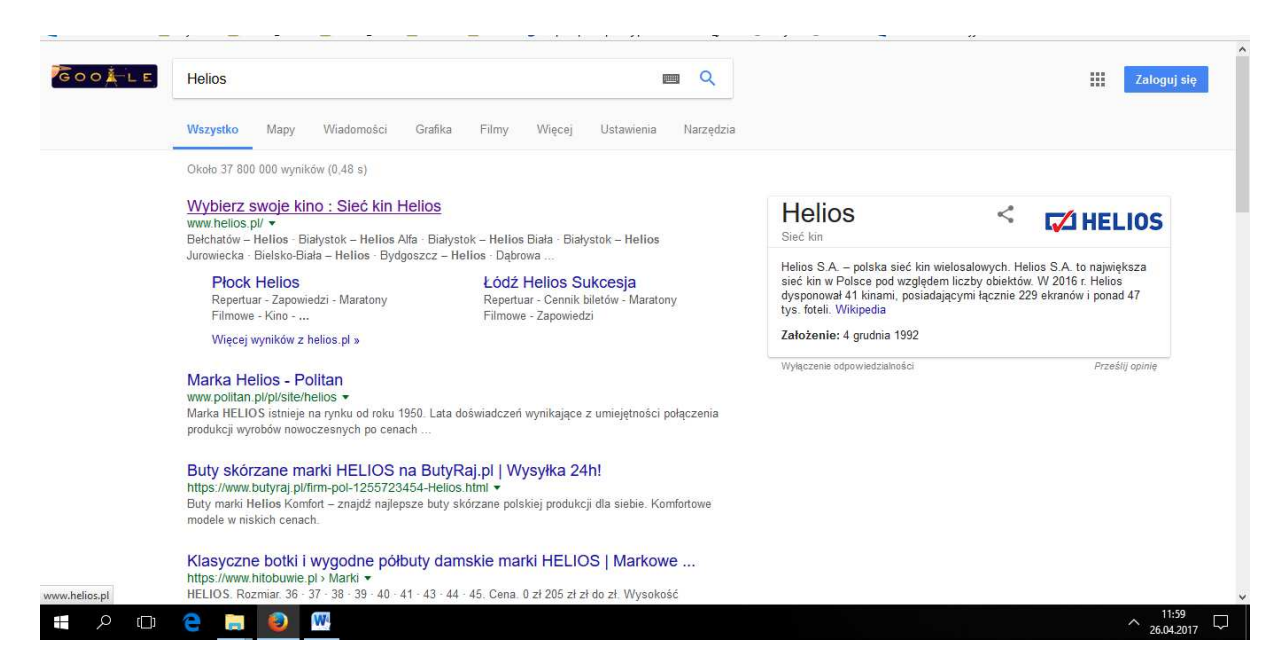

**Rysunek 2 Okno wyszukiwania strony kina Helios** 

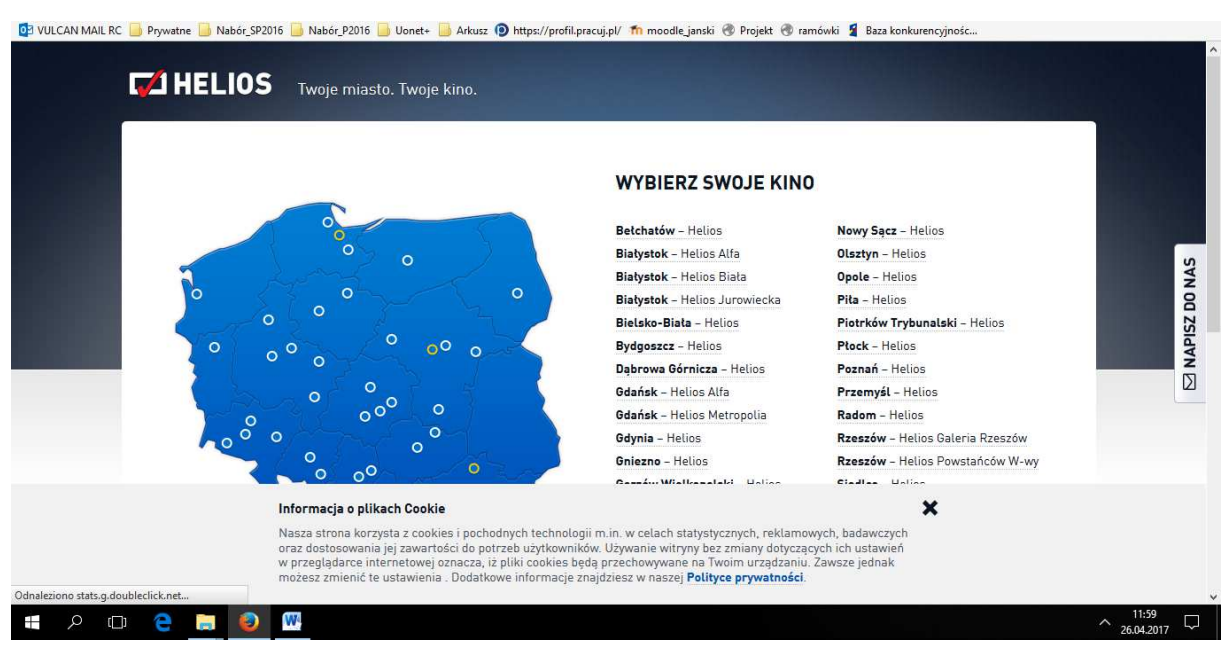

**Rysunek 3 Strona internetowa kina Helios** 

### **Zadanie**

- Wybieramy miasto, które nas interesuje
- Przeglądamy repertuar

### Omawiamy wspólnie z uczestnikami poszczególne zakładki na stronie kina Helios

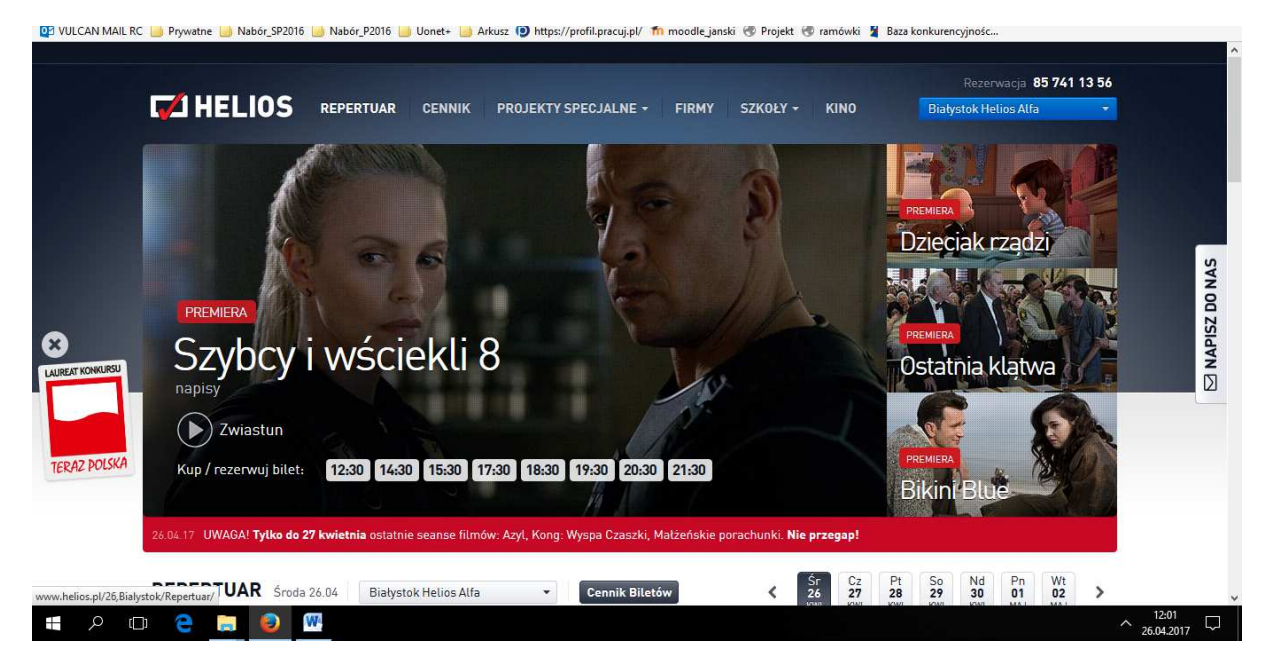

#### **Rysunek 4 Widoczne u góry zakładki: repertuar, cennik**

Omawiamy możliwość przejścia do repertuaru w innym mieście poprzez listę wyboru po prawej stronie u góry ekranu.

## **Zadanie**

- Przeglądamy repertuar oraz wybieramy nasz film klikając godzinę seansu "Rezerwuj/kup bilet"
- Następnie wybieramy "Rezerwuj"
- Szukamy informacji o ofertach kulturalnych i rozrywkowych w naszej okolicy

|                         | 26.04.17 UWAGA! Tylko do 27 kwietnia ostatnie seanse filmów: Azyl, Kong: Wyspa Czaszki, Małżeńskie porachunki. Nie przegap! |                 |                       |                                                                                  |                                                                                                    |                           |
|-------------------------|----------------------------------------------------------------------------------------------------|-----------------|-----------------------|----------------------------------------------------------------------------------|----------------------------------------------------------------------------------------------------|---------------------------|
|                         | REPERTUAR Sroda 26.04<br><b>Białystok Helios Alfa</b>                                                                       | $\star$         | <b>Cennik Biletów</b> | $_{\bf 28}^{\text{Pt}}$<br>$\frac{C}{27}$<br>$rac{\xi_r}{26}$<br>∢<br>KWI<br>KWI | $\frac{50}{29}$<br>$\frac{Nd}{30}$<br>$\frac{Pn}{01}$<br>Wt<br>02<br>⋋<br>KWI<br>KWI<br>MAJ<br><b>MAJ</b> |                           |
|                         | Filmy                                                                                                    |                 | do potudnia           | Pełny repertuar na kolejny tydzień w każdą środę!<br>po potudniu<br>wieczorem.   |                                                                                                    |                           |
|                         | Dzień z Obcym: Obcy - 8. pasażer "Nostromo" / napisy                                                                        |                 |                       |                                                                                  | 18:00                                                                                                    | $\boxtimes$ NAPISZ DO NAS |
|                         | American Honey / napisy<br><b>KINO KONESERA</b>                                                                             |                 |                       |                                                                                  | REZERWUJ KUP BILET                                                                                        |                           |
|                         | Szybcy i wściekli 8 / napisy                                                                                                | PREMIERA        | 11:30 12:30           | 14:30 15:30 17:30                                                                | 18:30 19:30 20:30 21:30                                                                                   |                           |
|                         | Ostatnia klatwa / napisy                                                                                                    | <b>PREMIERA</b> | 11:45                 | 14:00 17:45                                                                      | 21:30                                                                                                    |                           |
| <b>LAUREAT KONKURSU</b> | <b>Bikini Blue / napisy</b>                                                                                                 | PREMIERA        |                       | 16:45                                                                            | 20:00                                                                                                    |                           |
|                         | Dzieciak rzadzi / dubbing / 3D                                                                                              | PREMIERA        | 10:00 12:15           | 14:45 17:00                                                                      |                                                                                                    |                           |
|                         | Dzieciak rządzi / dubbing                                                                                                   | PREMIERA        | 11:00                 | 13:15 15:45                                                                      | 18:15                                                                                                    |                           |
|                         | Piekna i Bestia / dubbing                                                                                                   |                 | 12:00                 | 15:00                                                                            |                                                                                                    |                           |
| <b>TERAZ POLSKA</b>     | Kong: Wyspa czaszki / napisy                                                                                                |                 |                       | 15:15                                                                            | 21:00                                                                                                    |                           |
|                         | Azyl / dubbing                                                                                                    |                 | 10:30                 |                                                                                  |                                                                                                    |                           |
|                         | Małżeńskie porachunki / napisy                                                                                              |                 |                       |                                                                                  | 21:00                                                                                                    |                           |
|                         | Zając Max ratuje Wielkanoc / dubbing                                                                                        | DLA DZIECI      | 10:00                 | 13:15                                                                            |                                                                                                    |                           |
|                         | Aby kupić lub zarezerwować bilet - kliknij w wybrana godzine.                                                               |                 |                       |                                                                                  | zobacz wiecej szczegółów >                                                                                |                           |

**Rysunek 5 Widok przycisku Rezerwuj/kup bilet** 

Omawiamy poszczególne dwie opcje "Rezerwuj" oraz "Kup bilet". W tej chwili wybierzmy "Rezerwuj".

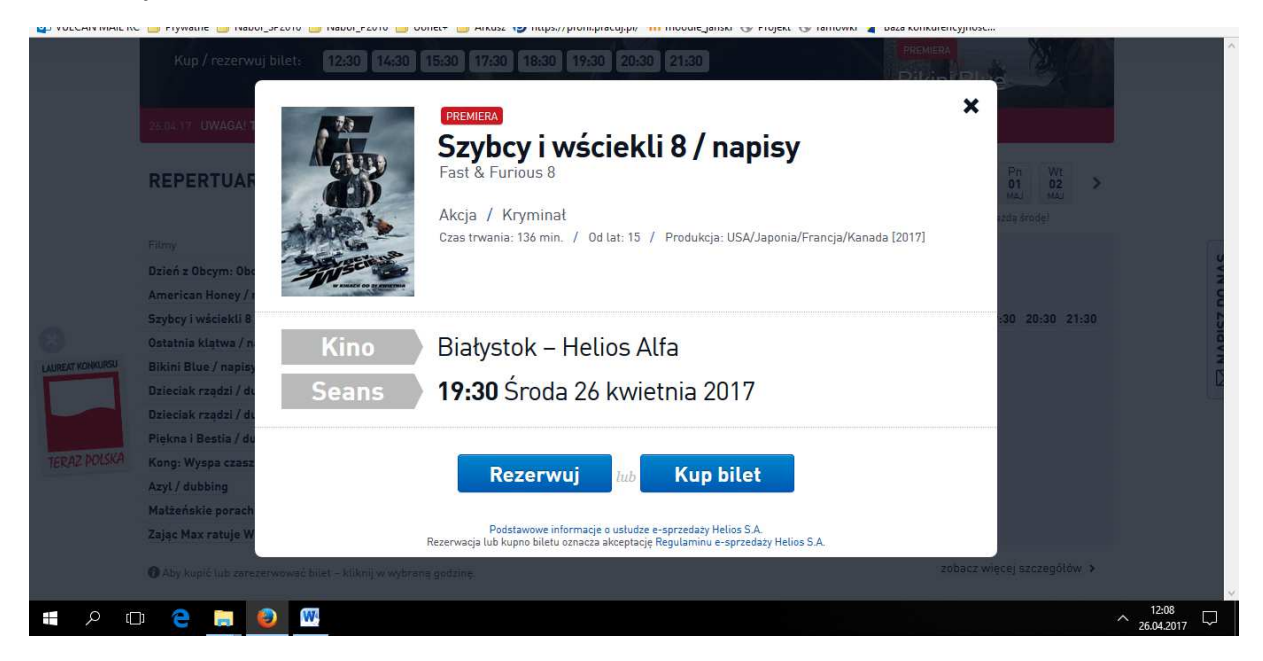

**Rysunek 6 Okno wyboru** 

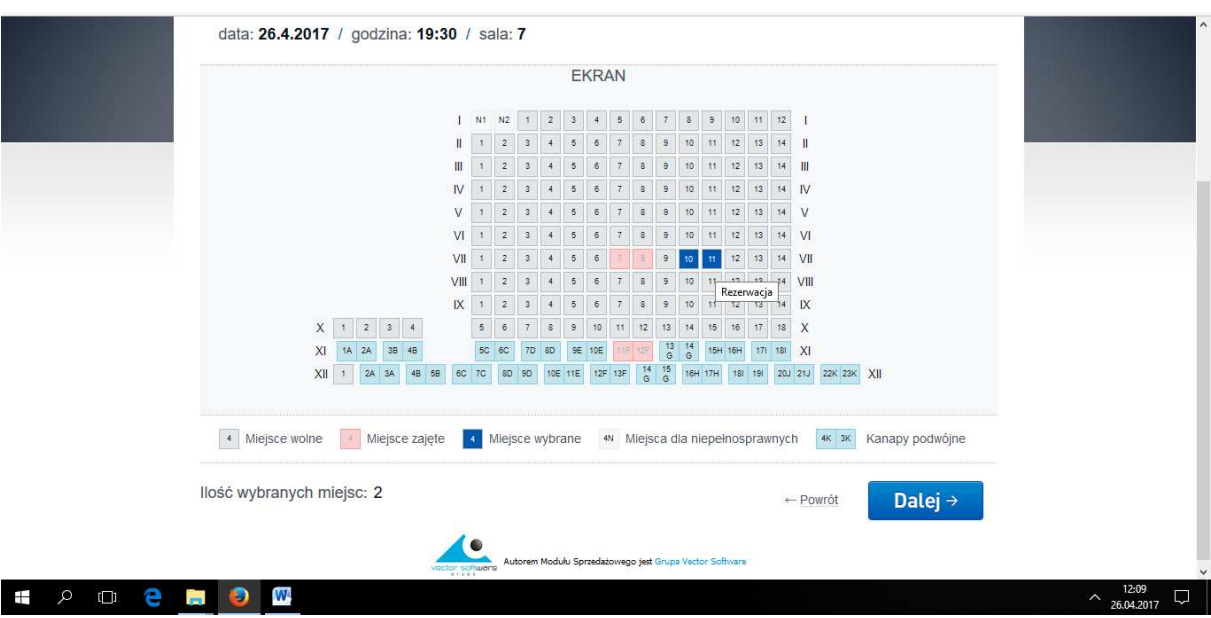

Następnie musimy sprawdzić czy są wolne oraz wybrać interesujące nas miejsca.

### **Rysunek 7 Wybór miejsca na sali**

Wybieramy dalej - > Potwierdzamy rezerwację wybierając przycisk "Akceptuję"

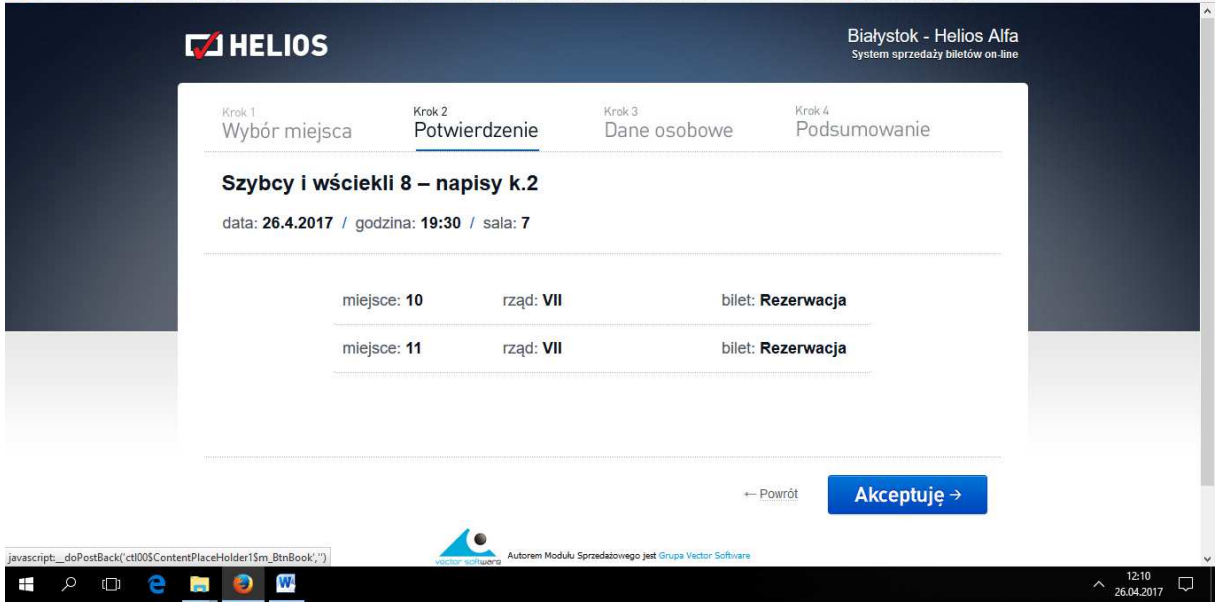

**Rysunek 8 Akceptujemy wybór filmu i miejsc na sali** 

Uzupełniamy formularz naszymi danymi i potwierdzamy wybierając przycisk na dole "Rezerwuję".

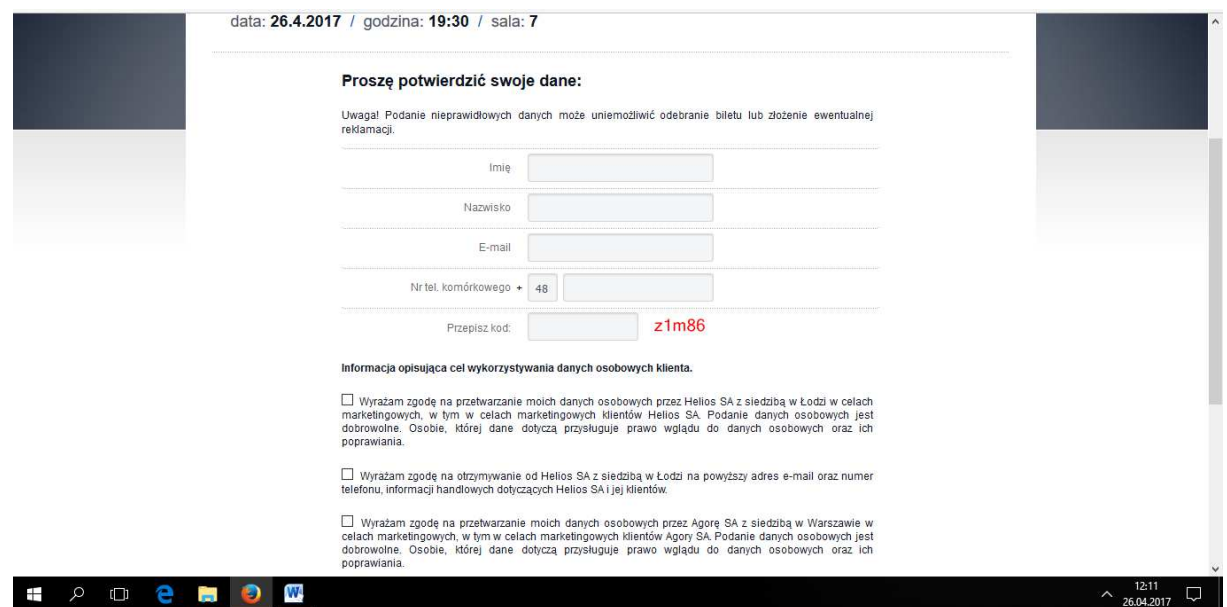

**Rysunek 9 Wprowadzamy nasze dane do formularza** 

Mamy naszą rezerwację. Zapisujemy na kartce albo w telefonie kod, który będziemy musieli pokazać przy kasie przed seansem.

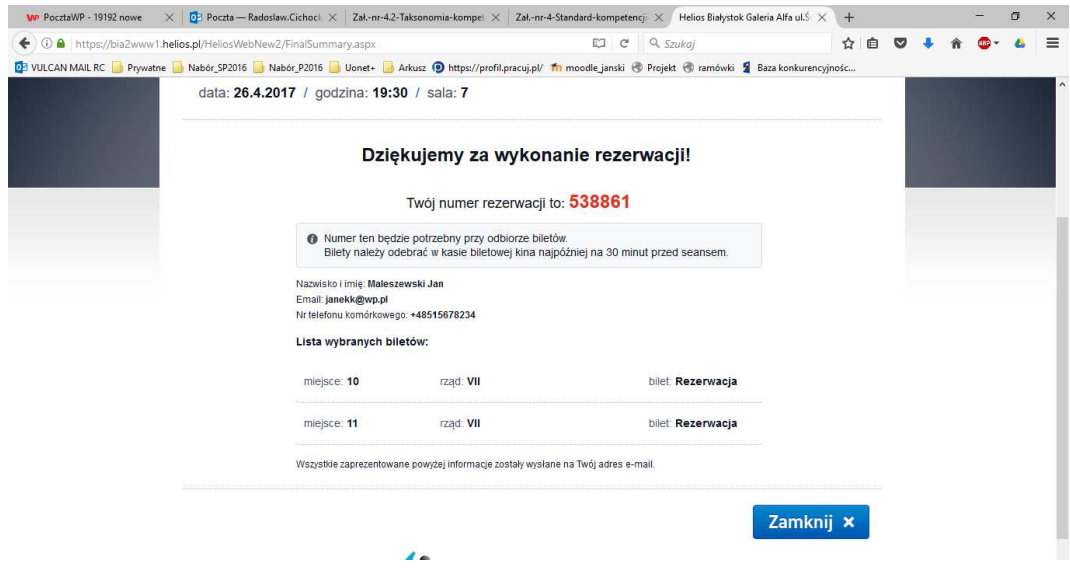

**Rysunek 10 Potwierdzenie rezerwacji i jej numer**

### **e-Edukacja: dziennik elektroniczny**

Opowiadamy o możliwościach dzienników elektronicznych

### **Zadanie**

• Prosimy aby uczestnicy w adresie strony wpisali adres podany przez prowadzącego

• Następnie wprowadzili dane logowania do witryny dla rodzica/seniora, które poda im prowadzący ( ewentualnie jak seniorzy mają wnuczka uczącego się w szkole z dziennikiem elektronicznym możemy pomóc mu się zalogować jego danymi bądź pomóc przy uzyskaniu dostępu )

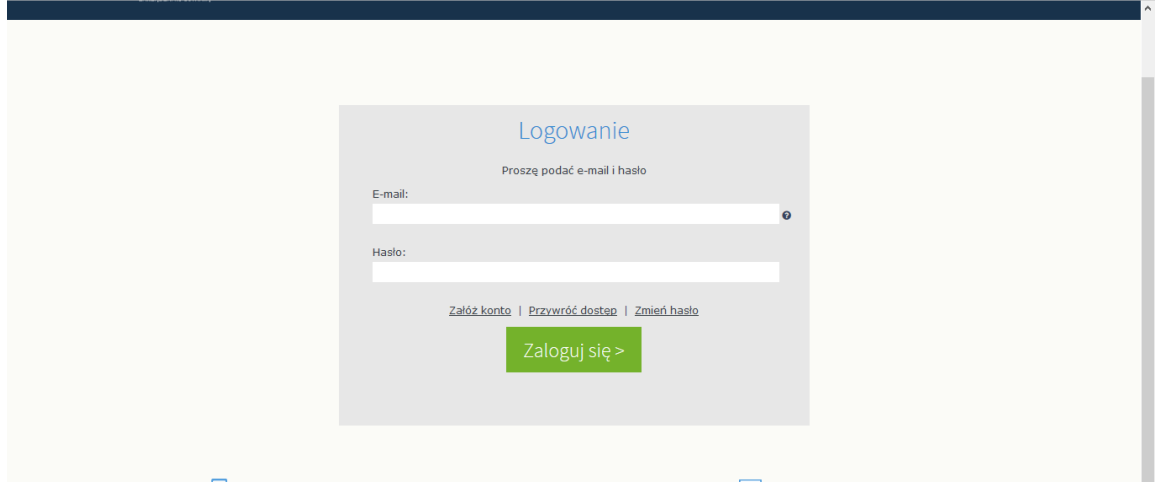

**Rysunek 11 Okno logowania** 

Sprawdź czy uczestnicy zalogowali się w systemie.

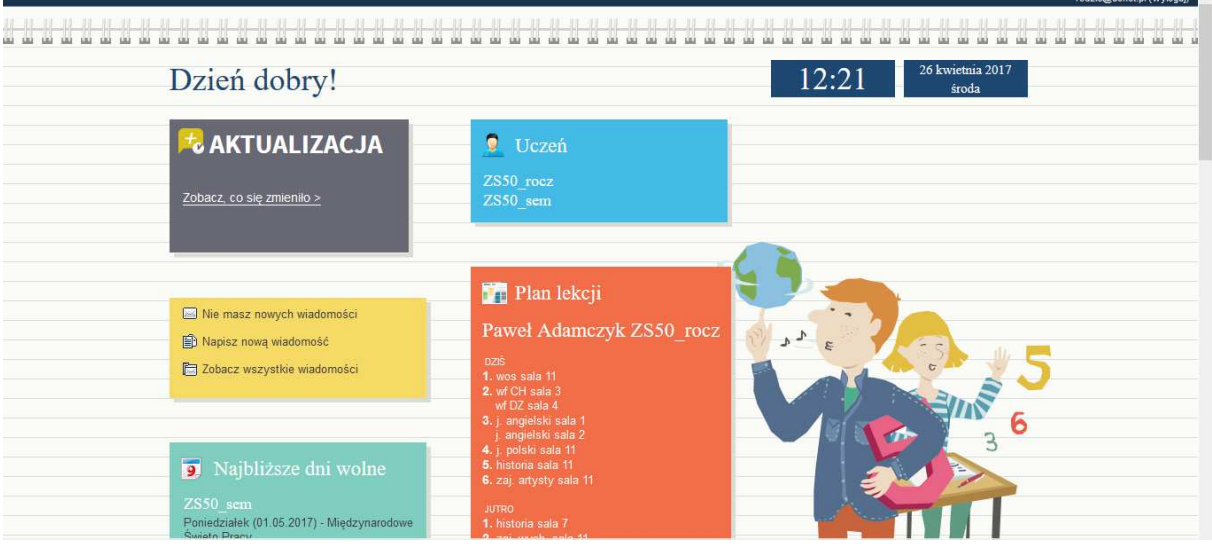

**Rysunek 12 Okno po zalogowaniu się do witryny dla rodzica/seniora** 

# **Zadanie**

- Wspólnie z trenerem przechodzimy pomiędzy oknami w celu omówienia i przeanalizowania dostępnych opcji i możliwości
- Wracamy do ekranu startowego i wybieramy "Uczeń" na niebieskim kafelku

• Przeglądamy zawartość dostępnych kartotek znajdujących się po lewej stronie ekranu

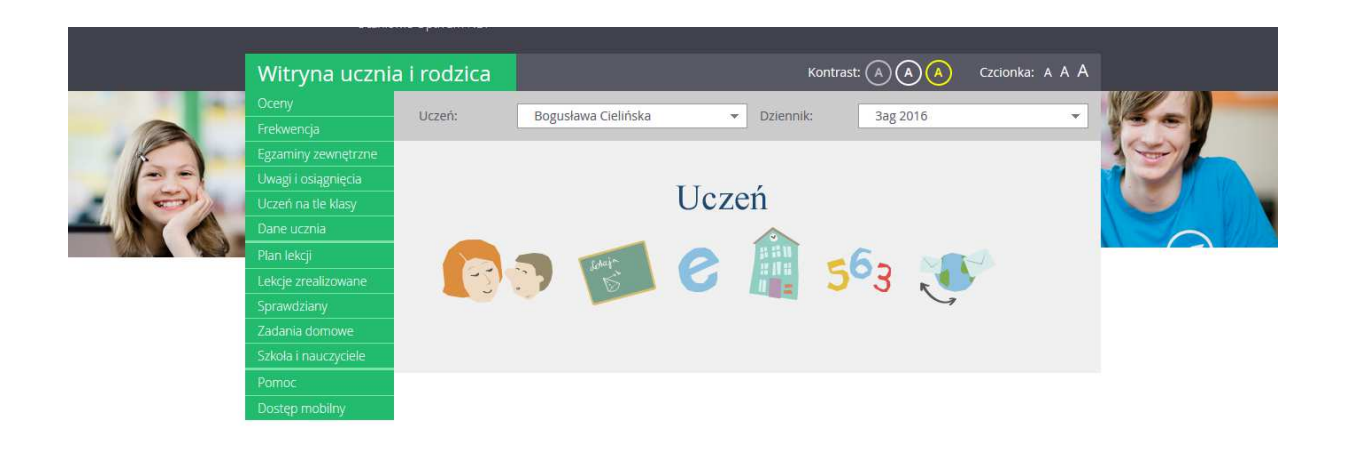

### **Rysunek 13 Widoczne kartoteki po lewej stronie ekranu**

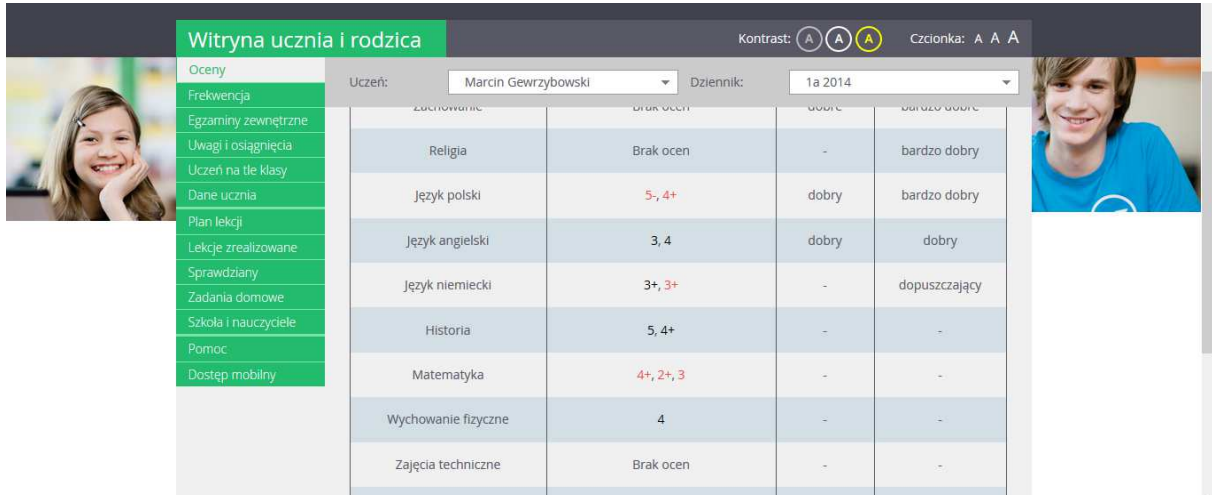

**Rysunek 14 Oceny wnuczka**

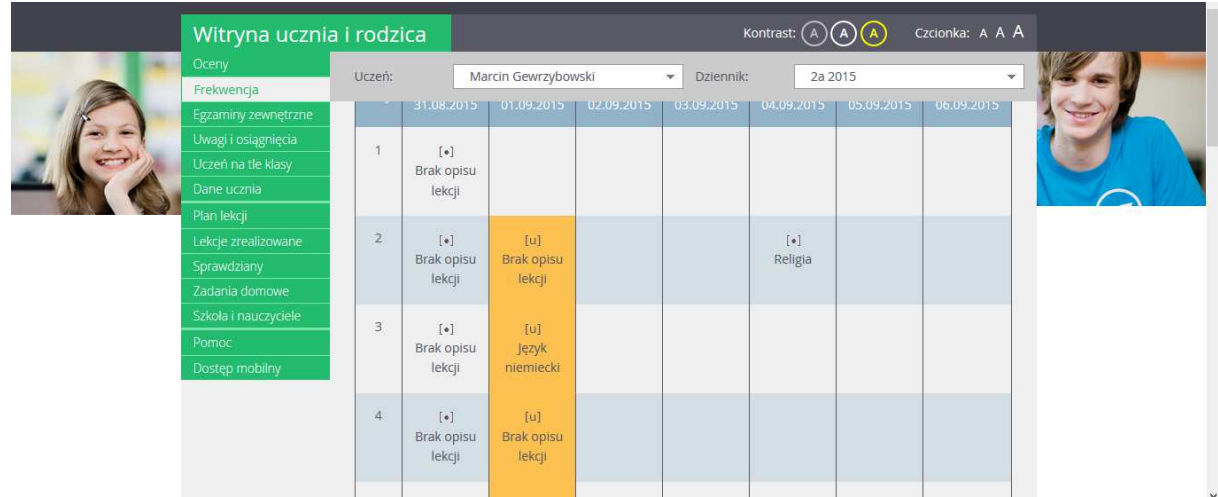

### **Rysunek 15 Frekwencja wnuczka**

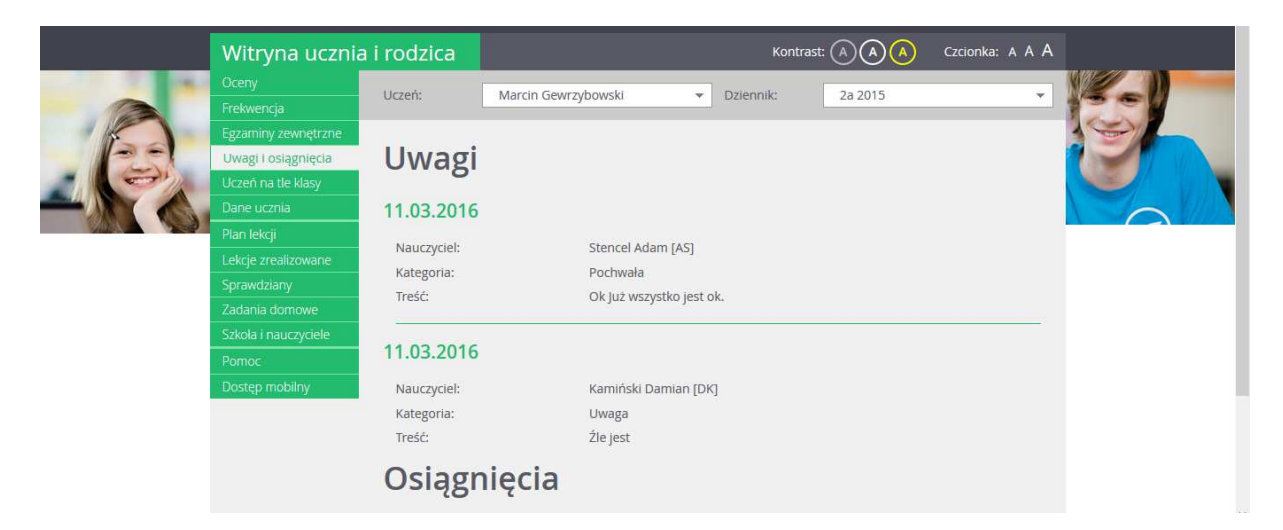

### **Rysunek 16 Uwagi wnuczka**

![](_page_10_Picture_38.jpeg)

**Rysunek 17 Plan lekcji wnuczka** 

![](_page_11_Picture_5.jpeg)

**Rysunek 18 Nauczyciele uczący wnuczka** 

# **Część 3.**

# **Podsumowanie zadań i ewaluacja**

Podsumowując mówimy uczestnikom o korzyściach wynikających z e-usług. Możliwość rezerwacji biletu oraz podglądu repertuaru kina w Internecie rozwiązuje problem wynikający z czekania w długich kolejkach przed seansem. Również możemy zapoznać się co jest grane w poszczególnych instytucjach kulturalnych. Dziennik elektroniczny daje nam możliwość podglądu informacji w Internecie dziecka/wnuczka na bieżąco.

Ewaluacja:

Trener prosi uczestników o odnalezienie informacji na temat:

"e-kultura" i "e-edukacja" oraz skopiowanie ich i wklejenie do pliku "e-usługi", a następnie zapisanie w swoim folderze z imieniem.